## **Клавиатурный тренажер Бомбина 9.40 (для Windows)**

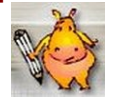

Сайт разработчика и установочный файл: [http://www.bombina.com/s1\\_bombina.htm](http://www.bombina.com/s1_bombina.htm) Пособие для учителя и всех заинтересованных: [http://www.bombina.com/help/bombina/help\\_frames.htm](http://www.bombina.com/help/bombina/help_frames.htm)

Часть I

1. Запустим приложение с помощью ярлыка на Рабочем столе.

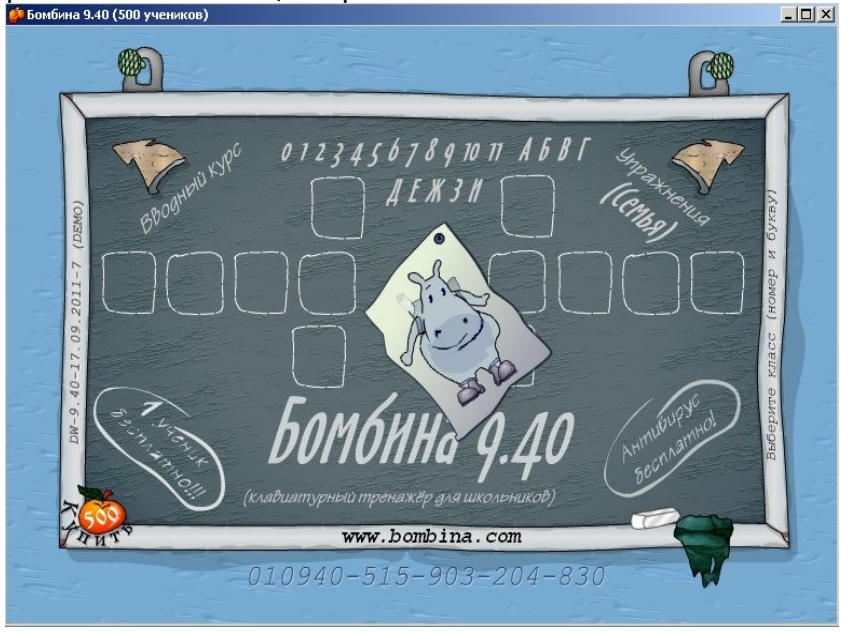

2. Нажмем стрелку влево **Вводный курс**.

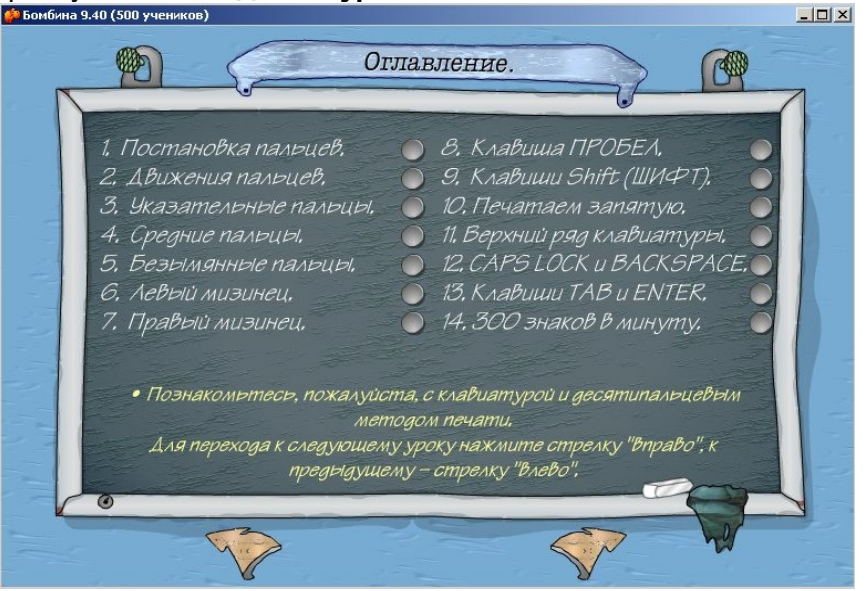

3. Это оглавление вводного пособия из 14-ти упражнений. Выполним **первые три**, остальные оставим для самостоятельной (домашней) работы. Важно внимательно, не торопясь читать то, что написано в окнах программы, и стараться все выполнить именно так, как написано. При этом обращаем внимание в левом нижнем углу на **мелок**, возвращающий к оглавлению.

4. Нажмем на **тряпочку** для возврата к начальному окну программы, а затем - на стрелку вправо **Упражнения**.

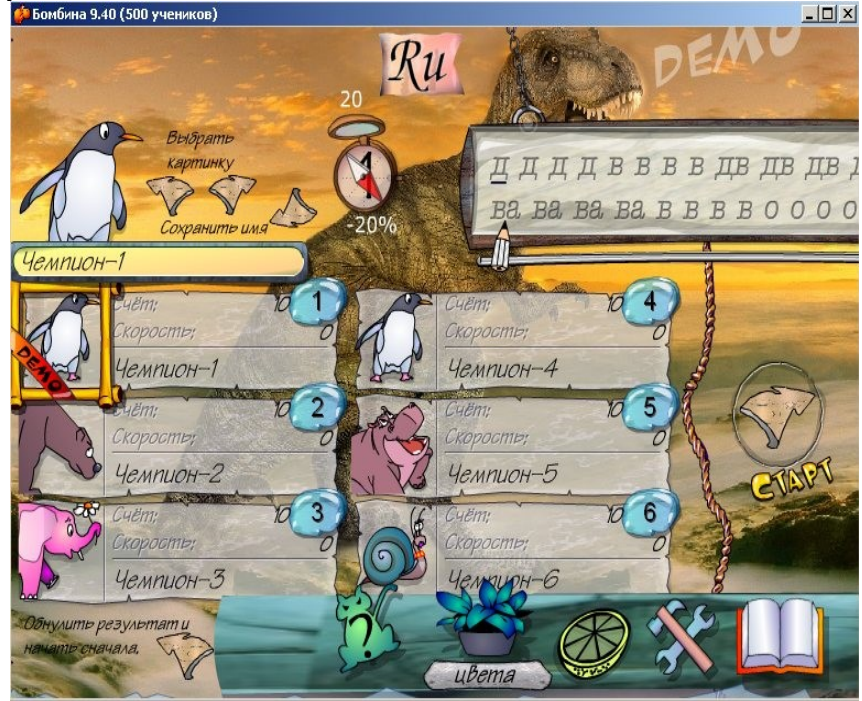

- 5. Выберем из имеющихся участников того, на портрете которого не появляется красной полоски с надписью **Demo**. Можно сменить ему картинку и имя с помощью соответствующих стрелок слева вверху. Также можно сменить фон и цвета с помощью кнопки нижнего меню **Цвета**. Не забываем при этом, что текст для набора должен быть хорошо виден.
- 6. Нажмем на стрелку **Старт** справа и увидим рабочее окно для набора предложенного текста. С этого момента надо постараться не смотреть на клавиатуру компьютера, а только на экранную клавиатуру под текстом (хотя это не обязательно). Стандартное положение пальцев рук выделено *цветом*, а текущий символ - *мигающим подчеркиванием*.

© Составление: М. А. Выграненко, ноябрь 2011 г.

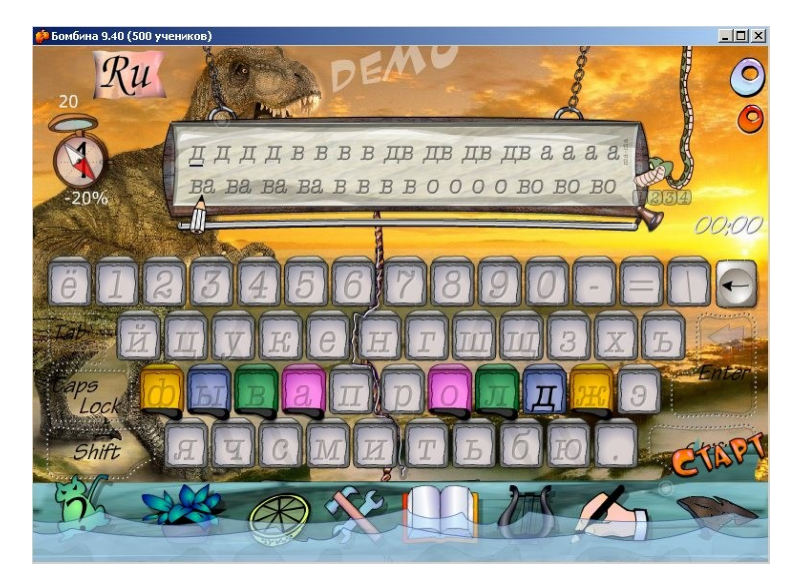

7. Нажмем снова на стрелку **Старт** справа и начнем выполнять задание первого уровня. В окне обращаем внимание на следующие элементы.

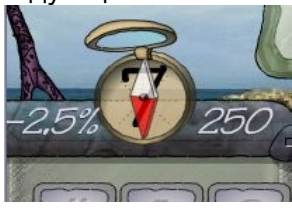

а) Этот элемент тренажёра показывает, скоро ли вы перейдёте на другой уровень. Под прозрачной стрелкой компаса видна цифра текущего уровня сложности. Справа от компаса - образцовая скорость печати, которой вам нужно достичь на данном уровне (количество символов в минуту), слева - допустимый процент ошибок. Если ошибок больше нормы, вы никогда не попадёте на следующий уровень.

Сама стрелка может поворачиваться в разные стороны. Если её белый конец находится вверху и наклонён вправо - у вас есть все шансы перейти на новый уровень сложности. Если же в таком положении находится красный конец - вы можете вернуться на уровень назад.

За хорошую скорость вы можете получить медаль от Бомбины.

б) Под текстовой панелью движется серая полоса: это индикатор времени, который показывает, сколько вам осталось печатать до перерыва. Полоса доходит до предела, но упражнение на этом не заканчивается и не обрывается неожиданно: чтобы наступила пауза и появился результат, вы должны допечатать слово и нажать клавишу **Пробел**.

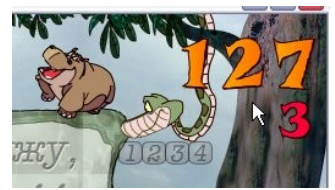

в) Два бублика на дереве справа вверху при выполнении упражнения становятся числами: верхнее - правильно набранные символы, нижнее - ошибки.

© Составление: М. А. Выграненко, ноябрь 2011 г.

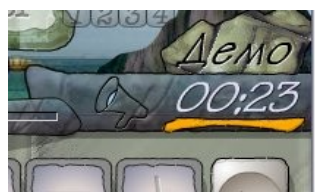

г) Это таймер; жёлтая полоска под ним показывает, что таймер активен. Во время паузы или перерыва таймер отдыхает, а полоска пропадает.

Паузу включает та же стрелка-кнопка **Старт**, с которой начинается каждое занятие. Другой способ сделать паузу - щёлкнуть левой кнопкой мыши в любом фоновом месте окна программы.

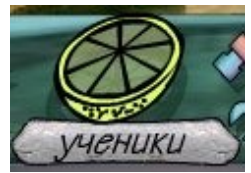

д) Кнопка **Ученики** в панели навигации позволяет вернуться к исходной позиции. При этом обнуляются текущие результаты.

8. Когда уровень будет пройден, программа проинформирует вас о ваших успехах. Справа вы увидите розовую кнопку Перерыв. С ее помощью вы узнаете древнюю мудрость, сможете выполнить забавное физическое упражнение и даже поиграть.

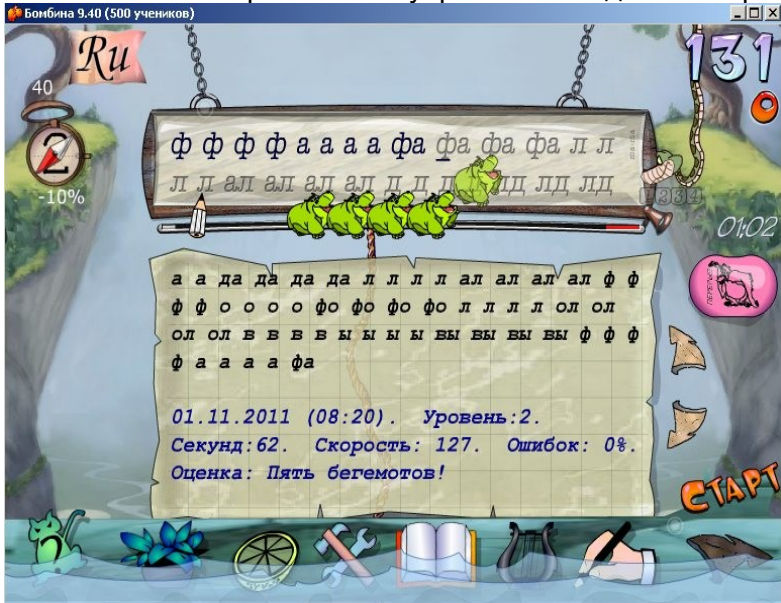

9. Хорошим итогом практической работы будет прохождение **3-х уровней**.

## Часть II

- 1. Вернем исходное положение программы с помощью кнопки панели навигации **Ученики**. При этом должен быть выбран все тот же пользователь, не отмеченный надписью Demo.
- 2. Свернем окно программы и в любом текстовом редакторе (документе) наберем фразу: *Любишь кататься, люби и саночки возить. Без труда не вытащишь и рыбку из пруда. Терпение и труд все перетрут*.
- 3. Выберем набранную фразу и скопируем ее в память (буфер обмена).
- 4. Раскроем вновь окно клавиатурного тренажера и нажмем кнопку **Тексты** в панели навигации. В левой части списка выберем **последнюю строчку** и нажмем белую кнопку **Создать**.

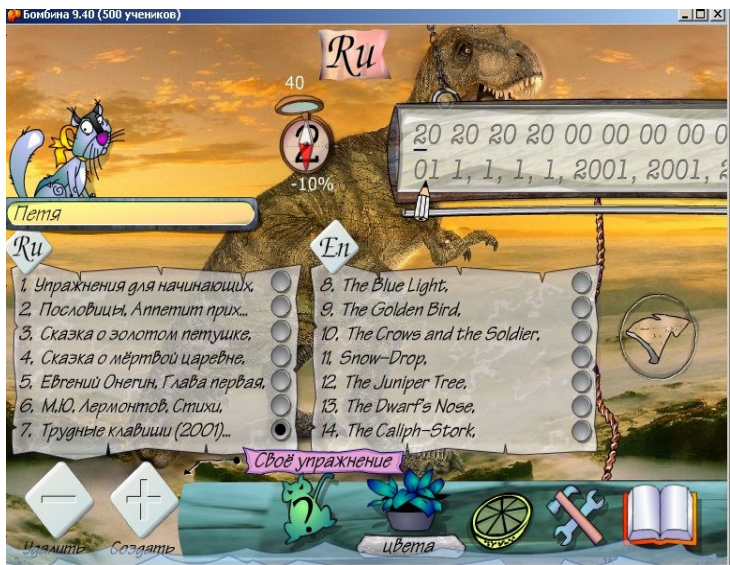

- 5. При запросе на копирование текста нужно нажать **ОК** и получить подтверждение о создании нового упражнения. Прочитайте краткую инструкцию в окне **Результат** и нажмите **ОК**.
- 6. Выберите снова ту же строчку списка и убедитесь в смене текста. Затем нажмите стрелку **Старт** справа.
- 7. Найдите изображение **Удава** справа от текста. Выберите цифру **4 Текст**.

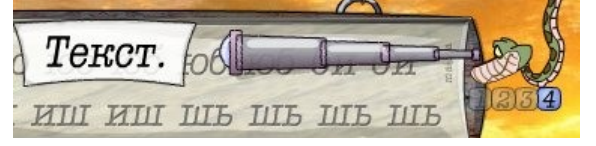

- 8. Нажмите кнопку **Старт** и наберите фразу, не забывая про регистр символов, знаки препинания и пробелы.
- 9. После получения результата выберите в панели навигации кнопку **Тексты**. Затем выберите строчку с измененным текстом и нажмите белую кнопку **Удалить** для восстановления исходного состояния программы.